# **LẬP TRÌNH TRÊN<br>MÔI TRƯỜNG WINDOWS**

 $***$ 

#### **ADO.NET**

Phạm Minh Tuấn pmtuan@fit.hcmuns.edu.vn

# **Nội dung trình bày**

- Giới thiệu
- Connected Model
- Disconnected Model

■ ADO.NET là một tập các lớp thư viện được sử dụng để truy xuất dữ liệu

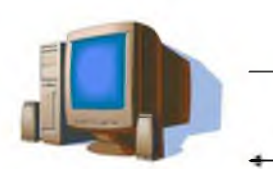

Thêm/xóa/sửa dữ liệu ì Đọc dữ liệu

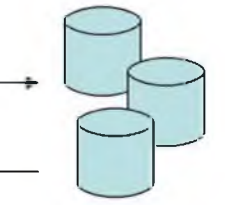

\_\_\_\_\_\_\_\_ *4*

Chương trình CSDL, XML...

- Chiến lược truy xuất dữ liệu
	- ♦ Connected Model
	- ♦ Disconnected Model

# **Giói thiệu**

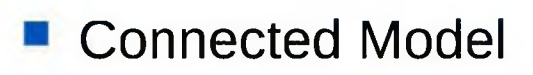

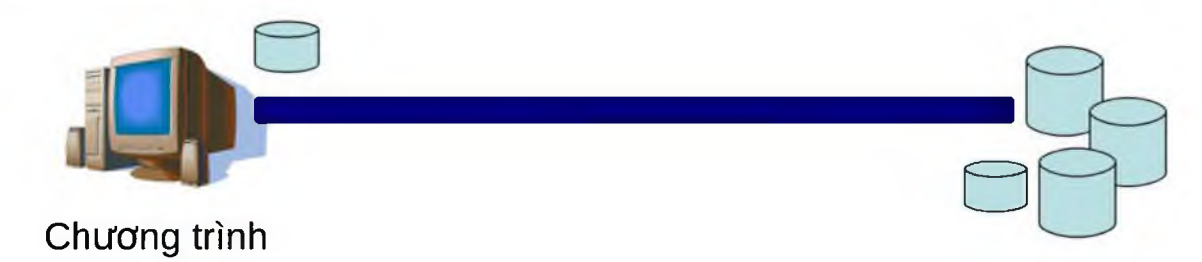

#### Disconnected Model П

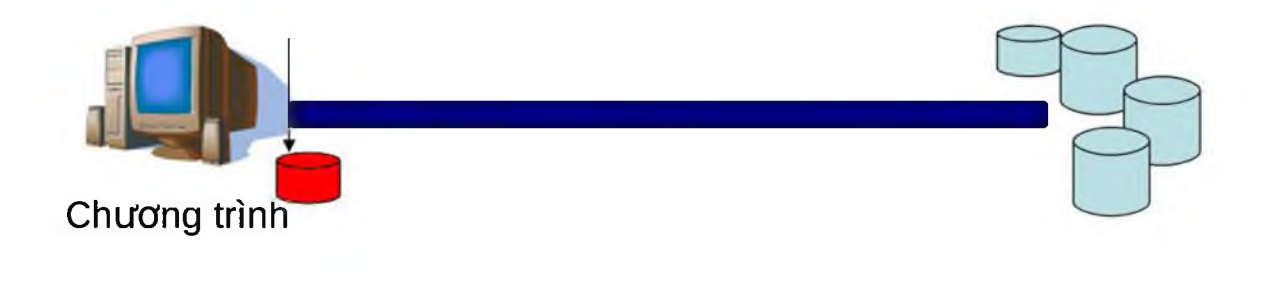

# **Gioi thieu**

- .NET Data Provider
	- Dùng để kết nối đến CSDL, thực hiện các câu lệnh, và nhận kết quả trả về.
	- ◆ Hiện có 4 loại data provider chính

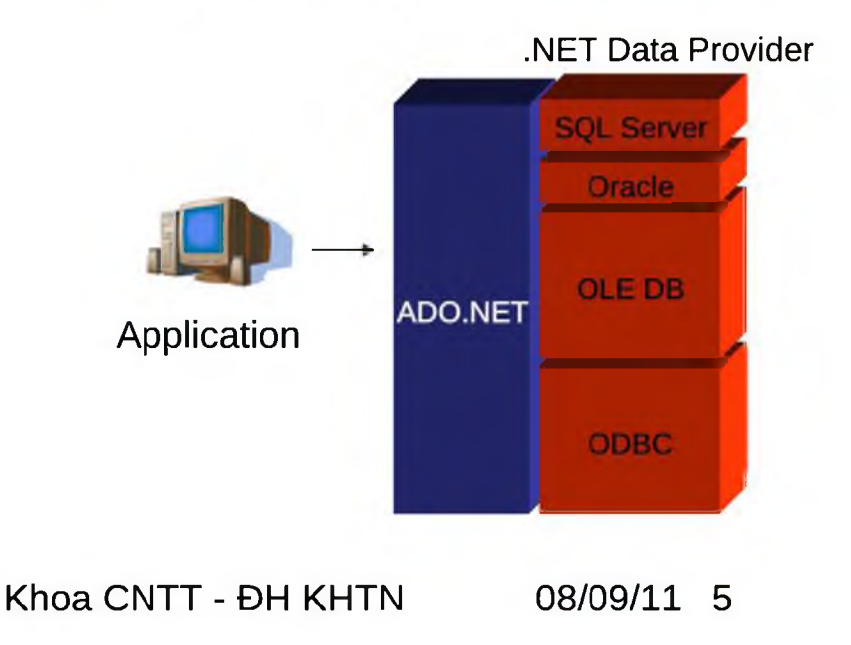

## **Giới thiệu**

- .NET Data Provider
	- ♦ Các thành phần của .NET Data Provider

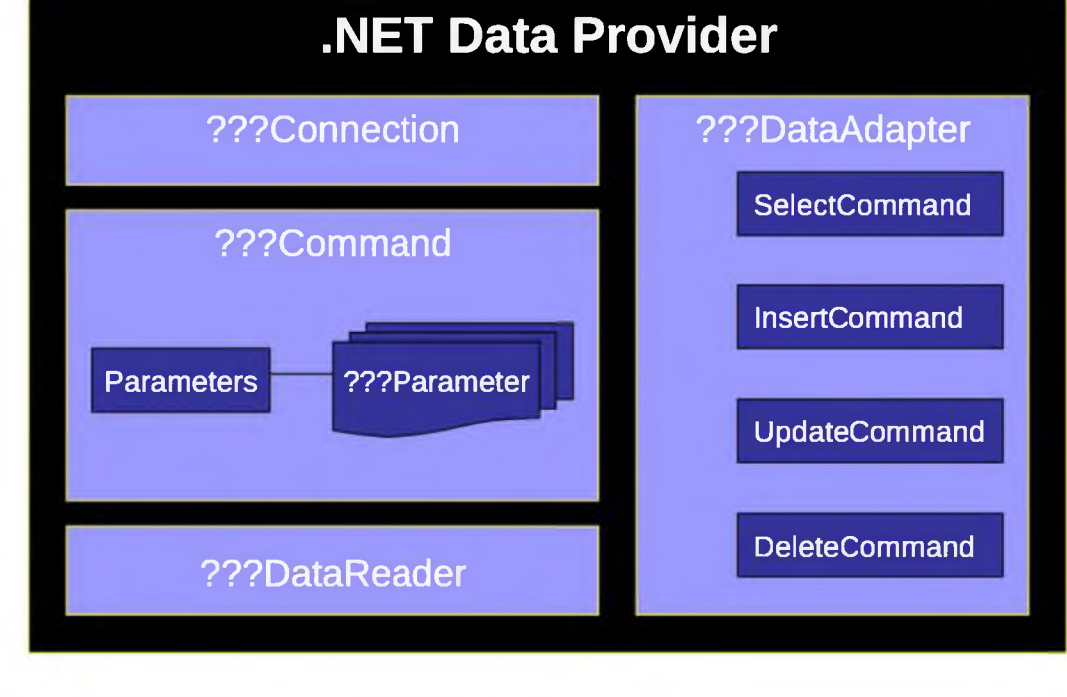

- Kết nối vào CSDL
- Thực hiện lệnh
	- · Thêm/Xóa/Sửa dữ liệu
	- ◆ Đọc dữ liệu từ CSDL

#### ■ Kết nối vào CSDL

- ♦ Các lớp phụ trách kết nối
	- ODBCConnection
	- OleDBConnection
	- SqlConnection
	- OracleConnection
- ♦ Thuộc tính quan trọng
	- ConnectionString: xác định nguồn dữ liệu cần kết nối
- ♦ Phương thức quan trọng
	- Open: mở kết nối
	- Close: đóng kết nối

#### ■ Kết nối vào CSDL

Ví dụ: kết nối vào Access

OleDbConnection cnn = new OleDbConnection(); cnn.ConnectionString = "Provider=Microsoft.Jet.OleDb.4.0; Data Source=hocsinh.mdb";

cnn.Open();

//Các lệnh cần thực hiện

cnn.Close();

#### Thực hiện lệnh

- ♦ Các lớp phụ trách
	- ODBCCommand
	- OleDBCommand
	- SqlCommand
	- OracleCommand
- $\bullet$  Thuộc tính quan trong
	- Connection: xác định CSDL sẽ thực hiện thao tác
	- CommandText: xác định thao tác cần thực hiện
	- Parameters: xác định các tham số lệnh
- ♦ Phương thức quan trọng
	- ExecuteReader: phù hợp lệnh Select trả ra 1 bảng dữ liệu
	- ExecuteScalar: phù hợp lệnh Select trả ra 1 giá trị
	- ExecuteNonQuery: phù hợp lệnh Insert, Delete, Update

■ Thực hiện lệnh ♦ Thêm/Xóa/Sửa dữ liệu

Ví dụ:

OleDbCommand cmd = new OleDbCommand(); cmd.Connection = cnn; cmd.CommandText = "insert into Hocsinh values(5,'Lê Văn A','227 Nguyễn Văn cừ','11/12/2006',5,7)";

cmd.ExecuteNonQuery();

#### ■ Ví du

OleDbCommand cmd = new OleDbCommand(); cmd.Connection = cnn; cmd.CommandText = "insert into Hocsinh values(@Ma,@Ten,@Diachi,@NgaySinh,@Toan,@Van)"

OleDbParameter para=cmd.Parameters.Add("@Ma",OleDbType.Integer); para.Value=l; para=cmd.Parameters.Add("@Ten",OleDbType.VarWChar); para.Value="Lê Văn A"; para=cmd.Parameters.Add("@Diachi",OleDbType.VarWChar); para.Value="Nguyễn Văn Cừ"; para = cmd.Parameters.Add("@Ngaysinh", OleDbType.Date);  $para.Value = new DateTime(1982,10,1);$ para=cmd.Parameters.Add("@Toan",OleDbType.Integer); para.Value=5; para=cmd.Parameters.Add("@Van",OleDbType. Integer); para.Value=7;

cmd.ExecuteNonQuery();

- Thực hiện lệnh
	- ◆ Đọc dữ liệu từ CSDL
		- Dùng lệnh ExecuteReader hoặc ExecuteScalar
		- Lớp XXXDataReader
			- ♦ Read
			- ♦ GetXXX
			- ♦ IsDBNull

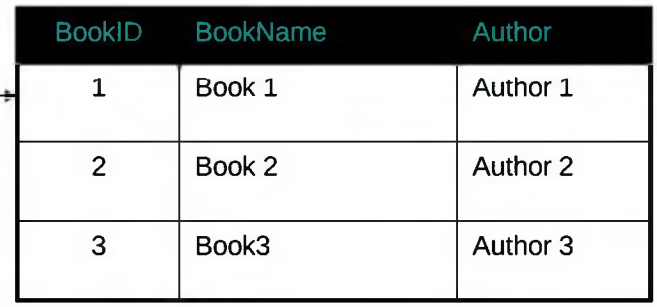

- Thực hiện lệnh  $\mathcal{L}_{\mathcal{A}}$ ◆ Đọc dữ liệu từ CSDL
	- ◆ Ví dụ

```
OleDbDataReader rd = cmd.ExecuteReader();
while (rd.Read())
\{if (!rd.IsDBNull(3))
        Console.WriteLine(rd.GetDateTime(3));
\}
```
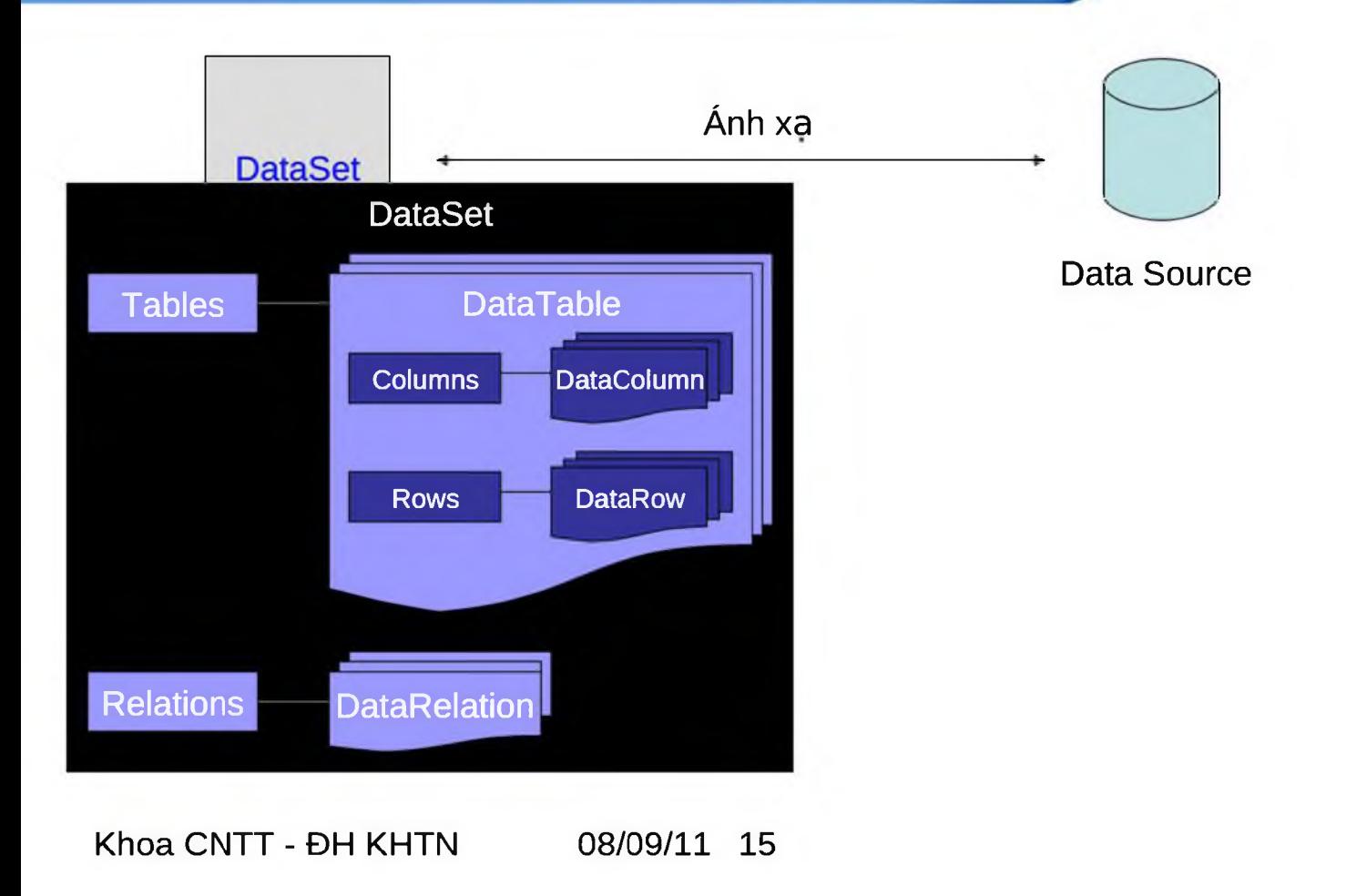

- DataTable
	- ♦ TableName: tên bảng.
	- ♦ Columns: danh sách các cột (DataColumn).
	- ♦ Rows: danh sách các mẫu tin (DataRow).
	- ♦ PrimaryKey: danh sách các cột làm khóa chính (DataColumn).
	- ♦ NewRow(): tạo một mẫu tin mới.
- **DataColumn** 
	- ♦ ColumnName: tên cột.
	- ◆ DataType: kiểu dữ liệu cột.
- **DataRow** 
	- ♦ RowState: trạng thái của mẫu tin (Added, Modified, Deleted, Unchanged...).
	- ♦ Toán tử [ i ]: truy xuất đến cột i của mẫu tin.
	- ♦ DeleteQ: đánh dấu xóa mẫu tin.

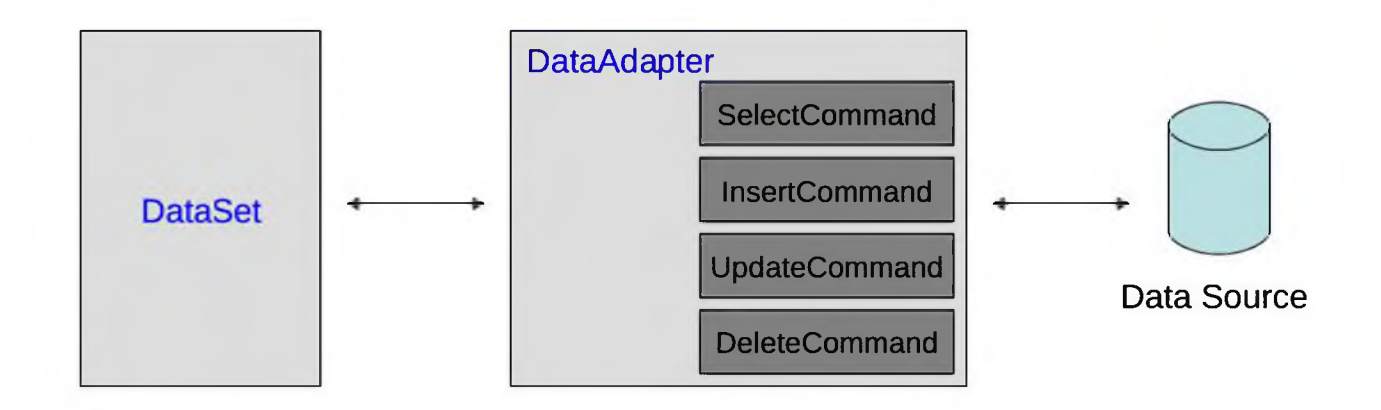

- Fill: dùng SelectCommand lấy dữ liệu từ Data Source đổ vào DataSet.

- Update: dùng Insert Command, UpdateCommand và DeleteCommand cập nhật dữ liệu trong DataSet vào Data Source.

- Thực hiện lệnh
	- ◆ Đọc dữ liệu từ CSDL
	- ◆ Xử lý dữ liệu
	- Cập nhật dữ liệu xuống CSDL

Khoa CNTT - ĐH KHTN

08/09/11 18

```
Đọc dữ liệu từ CSDL
OleDbDataAdapter da = new OleDbDataAdapter(
                             "select * from HocSinh", cnn);
DataSet dsHocSinh=new DataSet();
da.Fill(dsHocSinh, "HocSinh");
for (int i = 0; i < dsHocSinh.Tables["HocSinh"].Rows.Count; i++)
\{listBox1.Items.Add(
       dsHocSinh.Tables["HocSinh"].Rows[i]["HoTen"].ToString()
                      );ł
```
■ Xử lý dữ liệu

```
• Thêm dữ liệu
  DataRow newRow;
  newRow=dsHocSinh.Tables["HocSinh"].NewRowO; 
  newRow[0] = 10;newRow[1] = "Lê Thi B";dsHocSinh.Tables["HocSinh"].Rows.Add(newRow);
```
- ◆ Xoá dữ liêu dsHocSinh.Tables["HocSinh"].Rows[0].Delete();
- Thay đổi dữ liệu DataRow row = dsHocSinh.Tables["HocSinh"].Rows[l]; row.BeginEdit();  $row[0] = 11;$  $row[1] = "Le Thi C";$ row.EndEdit();

Cập nhật dữ liệu xuống CSDL OleDbCommandBuilder buider =

new OleDbCommandBuilder(da);

da.Update(dsHocSinh, "HocSinh");

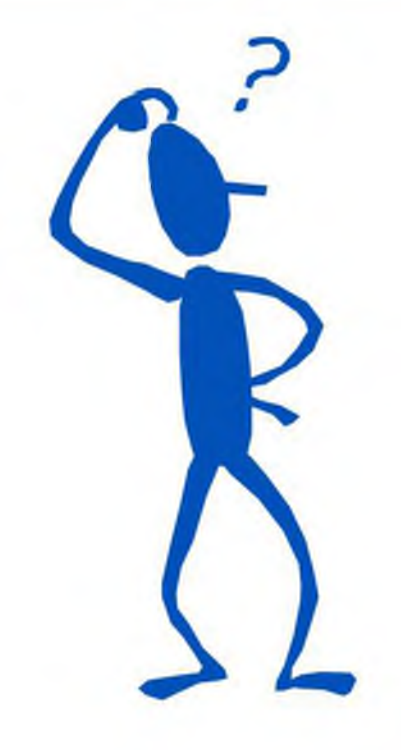

■ Slide có sử dụng lại bài giảng về ADO.NET của Thắy Nguyễn Minh Huy